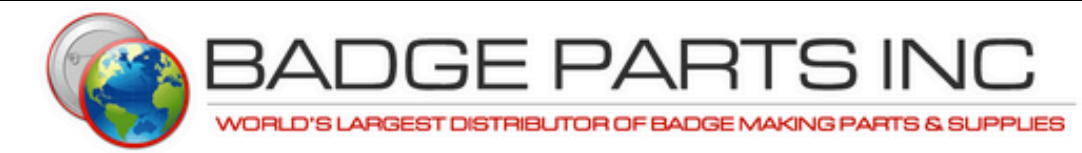

PRODUCTS SUPPORT E-MAIL DEALS ABOUT CONTACT US YOUR CART

#### **YOUR #1 SOURCE FOR BUTTON MAKING MACHINES AND PARTS!**

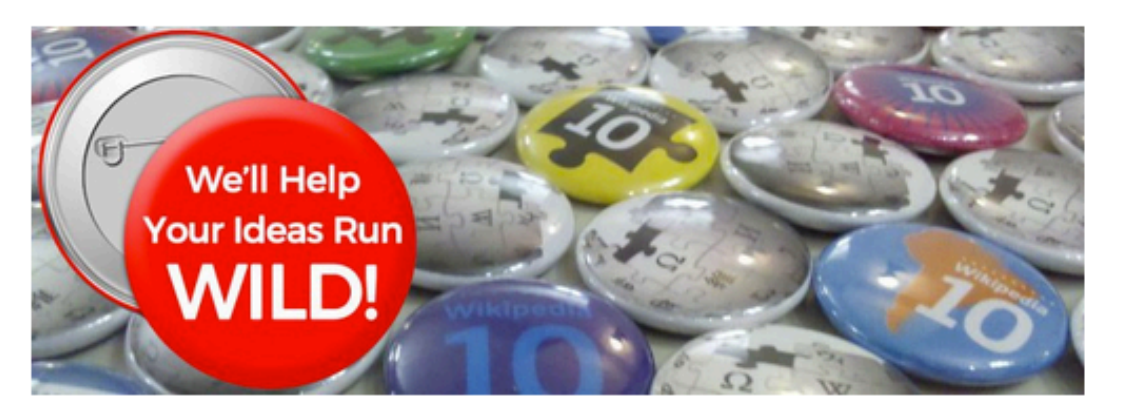

Founded in 1969, Badge Parts, Inc is the world's largest supplier of American made button parts, machines and accessories.

As a family owned business, the secret to our success is no secret at all. Whether you're a small church or a large corporation, we provide you with the highest quality and lowest prices in the industry, and, most importantly, ensure that you are totally satisfied with your purchase.

#### **What Makes Us Different?**

- . Lifetime guarantee on all Badge Parts button making machines.
- . No nesting, oily or dirty parts.
- . Guarantee that our parts will work any American made machine.
- . Easy ordering system for free quotes and samples.

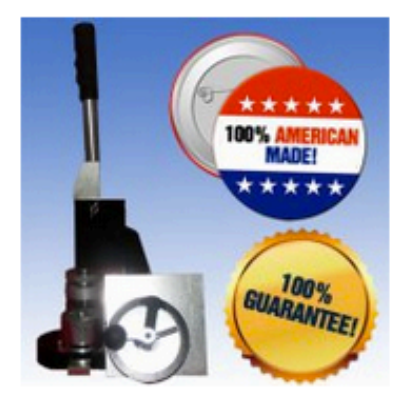

# Badge Parts, Inc. Master Web Site Manual

#### **Prepared By MojoWeb Productions, LLC. December 8, 2017**

## **Table of Contents**

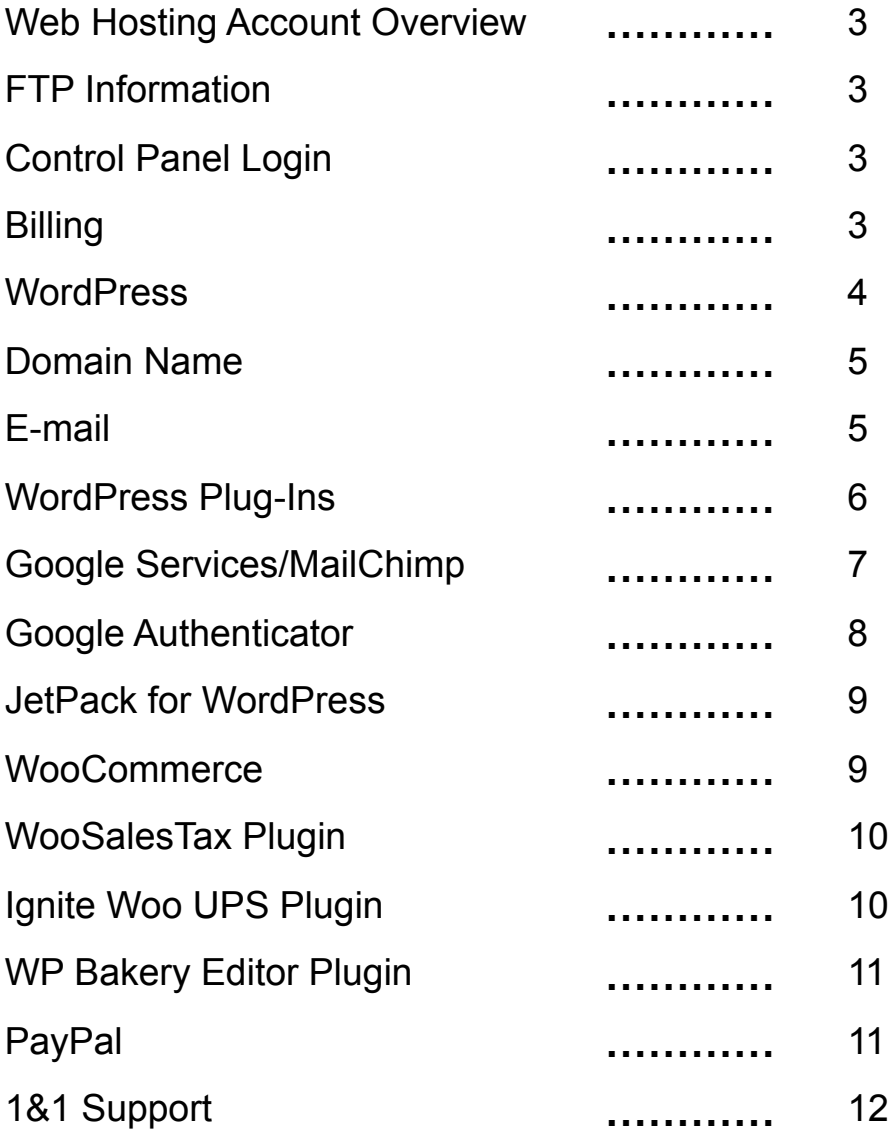

## **Web Hosting Account Overview**

Your Internet site is hosted with 1&1 Web Hosting under its Unlimited LINUX Web Hosting Plan. The following information should be provided to Web developers/designers in the event that service is terminated with MojoWeb Productions, LLC.

### **Control Panel Information**

**Web:** www.1and1.com **Customer ID**: 548473931 **Contract ID**: 67418145 **Password**: Butt0nMak3r\*.\*! **PIN**: 101217

*The 1&1 control panel offers a wide range of Web based services from adding e-mail addresses to starting your own blog. In the event that another Web developer/designer takes over the site he/she should become familiar with the control panel and its functionality, using the login information above.* 

#### **SFTP Information**

**Server Address: home703082199.1and1-data.host username: u90876671 Password**: **Butt0ns4Th3W0r1d\*.\*!**

#### **Billing**

You are currently on an introductory pre-paid 12 month pricing plan with 1&1 Web Hosting at \$0.99/mo for the first three (12) months. After the introductory period, your monthly hosting fee will adjust to \$7.99/mo.

If you need to change your credit card or billing information, you can make edits through your 1&1 Control Panel, using there login information above. Alternatively, you can call 1&1 at 877-300-8316 or send an e-mail to billing@1and1.com. The billing department is open Monday through Friday, 9:00 a.m. to 5:00 p.m. (EST), excluding national holidays.

## **WordPress**

Your site is run using WordPress and utilizes a custom WooCommerce theme that integrates a variety of third-party software plugins to manage key functionalities and features.

#### **WordPress Login**

**Login:** https://www.badgeparts.com/wp-login.php **Username:** badge-world **Password:** Butt0nMasT3r\*-%-\*! **Recovery/Admin E-mail:** joejr@badgeparts.com **Authenticator Secret:** Q2SKCUBAFNGEGYBH \*

*\* Used for Google Authenticator App; if phone is lost/replaced, the code can be generated to login at http://gauth.apps.gbraad.nl/* 

#### **Theme Template**

Custom template purchased through TemplateMonster.com

**Username:** jsalbruno@yahoo.com **Password:** Butt0nMak3r\*.\*!

WooCommerce Theme 57736 Password to archive with source files: ez01dwky19mi1qX96qw4 **License Key:** ez01dwky19mi1qX96qw4

#### **MySQL Database Information (Used For Wordpress)**

**Database:** db703084321 **Description:** WordPress **Host Name:** db703084321.db.1and1.com **Port:** 3306 **Username:** dbo703084321 **Password:** W0r1d0FBuTt0ns **Type/Version:** MySQL 5.5 **PHP Version:** 7.1

## **Domain Name Registration**

Your domain registrations are managed by GoDaddy:

**Username:** badgeparts Password: ButtOnMast3r\*.\*! **PIN:** 8145

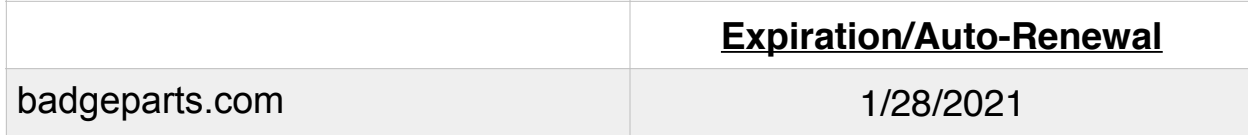

•••

## **E-mail Addresses**

The following e-mail addresses have been set up for your account. They can be managed through your 1&1 Control Panel, and include WebMail access at [webmail.1and1.com.](http://webmail.1and1.com)

Set up instructions for mobile and desktop e-mail software can be found at *http://tinyurl.com/y9m2nvxo*

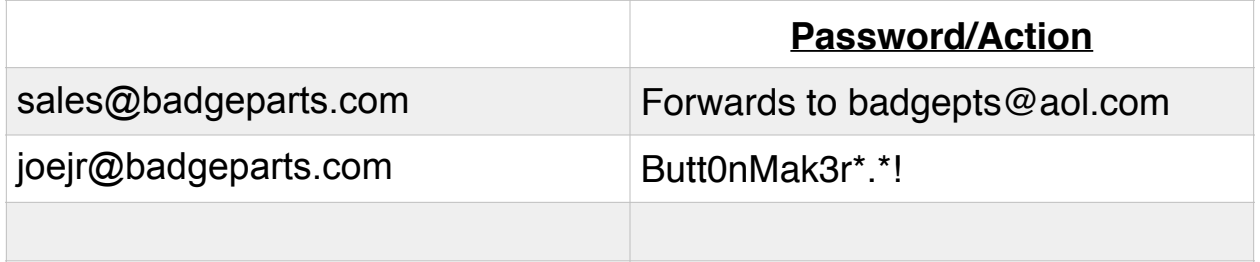

## **Wordpress Plug-ins**

The following plug-ins have been installed on your Wordpress blog. For full descriptions and access to overview, support pages and vendor contacts, see the plugins area in WordPress.

**Important Note:** *Plugins are often updated, so complete all update alerts through the Wordpress administration panel to make sure you are running the latest version of the software.*

- 8 Degree Coming Soon Page
- All In One SEO Pack
- AJAX Search for WooCommerce
- Better Search Replace
- Clever Mega Menu
- Duplicate Post
- Enable Media Replace
- Google Analytics Dashboard for WP (GADWP)
- Google Authenticator
- IgniteWoo Updater
- Jetpack for WordPress
- MultiShop Custom Types
- Ninja Forms
- Slider Revolution (Not Active)
- Unyson
- TablePress (Used for Sizing Tables)
- TM WooCommerce Package
- Woo Product Slider and Carousel with Category
- WooCommerce
- WooCommerce PayPal Powered by Braintree Gateway
- WooCommerce Services
- WooCommerce UPS Shipping Pro
- Wordfence Security
- WPBakery Page Builder

## **Google Services/MailChimp**

### **Google Services**

The following Google hosted services are used on your site. Because they are all on the Google platform, each can be accessed using the same master e-mail and password, which is also your login for your Gmail account (@gmail.com) and Google+.

**Gmail Address**: badgepartsinc@gmail.com **Password**: Butt0nMast3r\*.\*!

#### **Google Analytics | google.com/analytics Analytics Tracking Code: UA-111248655-1**

Used to monitor web traffic to your site. Analytics statistics are reported via the WordPress dashboard. To access all reports, you need to login to your Google Analytics account.

#### **Google Webmaster Tools |** *google.com/webmasters*

Used to optimize your site for Google search. A sitemap was added and indexed as part of your initial site build, and is dynamically updated when new pages/posts are are added to WordPress through the All-in-One-SEO plugin.

**•••** 

#### **MailChimp |** *Mailchimp.com*

**Username:** badgeparts **Password:** Remmy28!

Enrolled in "Forever Free" plan, which allows you to subscribe up to 2,500 e-mail addresses from the form on your site.

## **Google Authenticator**

To enhance the security of your WordPress site, a special plugin has been added that requires you to enter a random number generated by an iPhone/Android mobile app called Google Authenticator.

In the event that you need to reinstall the mobile app for the main login account (bender-master), simply scan in the following QR square to set-up authentication.

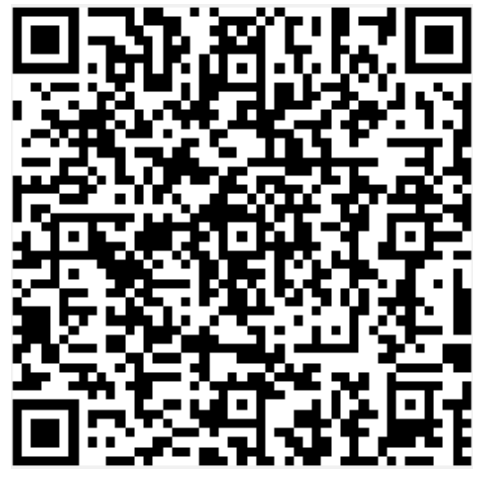

## **Setting Up Google Authenticator User & Other Information**

**Secret Key**: Q2SKCUBAFNGEGYBH

#### **Browser Based Code Generator Site:** http://gauth.apps.gbraad.nl/ \*

*\* Used for Google Authenticator App; if phone is lost/replaced, the code can be generated to get a code to login to WordPress at http://gauth.apps.gbraad.nl/*

## **JetPack By WordPress**

This plugin is connected to a WordPress.com account that was established for you.

#### *The account is also connected to the WooCommerce plugin, and is used for login purposes on [woocommerce.com](http://woocommerce.com) for plugin purchases and support requests.*

In the event that it becomes disconnected, use the following info to login to WordPress.com:

**Username:** badgepartsinc@gmail.com **Password:** Mast3rButt0n\*-WP-\*!

**•••** 

## **WooCommerce**

This is automatically connected to a WordPress account that was established for you at [wordpress.com.](http://wordpress.com)

In the event that you need to login to the WooCommerce site to view your account, purchase software or require support, first login to your WordPress account and then visit woocomerce.com and choose the Login with WordPress.com option.

**Username:** badgepartsinc@gmail.com **Password:** Mast3rButt0n\*-WP-\*!

**Support Area:** www.woocommerce.com **Support Videos:** http://tinyurl.com/yah66jhs

## **WooSalesTax Plugin**

This plugin provides WI tax rates and is purchased on an annual subscription. To renew your subscription, access your account and request support, go to:

<https://www.woosalestax.com/>

**Username:** jsalbruno@yahoo.com **Password:** joesal0723

Important Note: Each year you will need to upload a new tax table into WooCommerce's tax area. The following tutorials offer step-by-step instructions:

**How to Delete Old Rates:** *http://tinyurl.com/yc6z5r2y* **Import Instructions:** *http://tinyurl.com/ybcleurk*

**•••** 

## **IgniteWoo UPS Plugin**

This plugin integrates your UPS negotiated shipping rates into WooCommerce.

You should always keep it updated to the latest version.

**Login:** badgepartsinc@gmail.com **Password:** Butt0nMak3r\*uPs\*! **License Key**: IGN-1d8144e7-dc62-4c80-aecd-88fbd6ab21e3 **Support Key**: IGN-1d8144e7-dc62-4c80-aecd-88fbd6ab21e3

**Acesss Key:** 4D3431FE4BE4A428 **ID:** 575649 **ACCT #:** 575649

## **WP Bakery Plugin Editor**

This plugin integrates the WP Bakery editing software into the Wordpress editing console. The license is attached to badgeparts.com. The plugin was purchased through Envato. In the event that you need to reinstall the program, it can be downloaded from the address below. Once logged in, access the Downloads link under your account name in the navigation bar.

*https://market.envato.com/* 

**Username:** badgepartsinc **Password:** Butt0nMak3r\*.\*!

## **PayPal**

**•••** 

All sales are processed through your PayPal Business Account.

**E-mail:** badgepts@aol.com **Password:** josephs69

## **1&1 Support Information**

#### **1&1 Web Hosting (24/7/365 Support)**

**Email:** support@1and1.com **Technical Support:** 1-866-991-2631 **Web:** www.hosting.com/support

#### **US Headquarters Website Management**

1&1 Internet Inc. 701 Lee Road, Suite 300 Chesterbrook, PA 19087

1&1 Internet Inc. 701 Lee Road, Suite 300 Chesterbrook, PA 19087

**• • •**